# Synology DiskStation MIB Guide

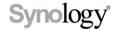

2013-11-4

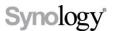

Synology Inc.

® 2013 Synology Inc.

All rights reserved.

No part of this publication may be reproduced, stored in a retrieval system, or transmitted, in any form or by any means, mechanical, electronic, photocopying, recording, or otherwise, without prior written permission of Synology Inc., with the following exceptions: Any person is hereby authorized to store documentation on a single computer for personal use only and to print copies of documentation for personal use provided that the documentation contains Synology's copyright notice.

The Synology logo is a trademark of Synology Inc.

No licenses, express or implied, are granted with respect to any of the technology described in this document. Synology retains all intellectual property rights associated with the technology described in this document. This document is intended to assist application developers to develop applications only for Synology-labeled computers.

Every effort has been made to ensure that the information in this document is accurate. Synology is not responsible for typographical errors.

Synology Inc.

3F-3, No. 106, Chang-An W. Rd. Taipei 103, Taiwan

Synology and the Synology logo are trademarks of Synology Inc., registered in the

United States and other countries.

Other products and company names mentioned herein are trademarks of their respective holders.

Even though Synology has reviewed this document. SYNOLOGY MAKES NO WARRANTY OR REPRESENTATION, EITHER EXPRESS OR IMPLIED. WITH RESPECT TO THIS DOCUMENT, ITS QUALITY, ACCURACY, MERCHANTABILITY, OR FITNESS FOR A PARTICULAR PURPOSE. AS A RESULT, THIS DOCUMENT IS PROVIDED "AS IS," AND YOU, THE READER, ARE ASSUMING THE ENTIRE RISK AS TO ITS QUALITY AND ACCURACY, IN NO **EVENT WILL SYNOLOGY BE** LIABLE FOR DIRECT, INDIRECT, SPECIAL, INCIDENTAL, OR **CONSEQUENTIAL** DAMAGES RESULTING FROM ANY DEFECT OR **INACCURACY IN THIS** DOCUMENT, even if advised of the possibility of such damages.

THE WARRANTY AND REMEDIES SET FORTH ABOVE ARE EXCLUSIVE AND IN LIEU OF ALL OTHERS, ORAL OR WRITTEN, EXPRESS OR IMPLIED. No Synology dealer, agent, or employee is authorized to make any modification, extension, or addition to this warranty.

Some states do not allow the exclusion or limitation of implied warranties or liability for incidental or consequential damages, so the above limitation or exclusion may not apply to you. This warranty gives you specific legal rights, and you may also have other

Synology DiskStation MIB Guide | ® 2013 Synology Inc. All Rights Reserved.

rights which vary from state to state.

## **Table of Contents**

| ntroduction               | 4 |
|---------------------------|---|
| Supported MIB files       | 4 |
| Synology MIB files        | 5 |
| Synology System MIB       | 6 |
| Synology Disk MIB         | 6 |
| Synology RAID MIB         | 7 |
| Synology UPS MIB          | 8 |
| Useful OIDs               | 8 |
| Monitor specific OIDs1    | 1 |
| Import MIB file1          | 1 |
| Setup the NMS1            | 3 |
| Document Revision History | 5 |

#### Introduction

Synology DiskStation Manager allows users to monitor the status of their DiskStations through NMS (Network Management Systems) via SNMP (Simple Network Management Protocol). However, Synology DSM does not provide SNMP trap capability.

This document introduces the basics of Synology DiskStation MIB (Management Information Base) files. It focuses on what MIB files Synology DiskStation Manager supports, while also describing how OIDs (Object Identifiers) in Synology MIBs are used with your preferred NMS software. Users are encouraged to have experience and knowledge of NMS and SNMP prior to consulting this document.

## **Supported MIB files**

Synology DiskStation Manager supports numerous MIB files that can help users monitor different information on their Synology NAS. Table 1 shows the MIBs supported by Synology DiskStation Manager.

These MIB files can be separated into two types: general SNMP MIB and Synology MIB. General SNMP MIB files are equipped on NMS clients natively. This document doesn't explain the OIDs of general SNMP MIB files. If you would like to learn more about OIDs in general SNMP MIB files, please visit this website.

Synology MIB files can provide specific data about a Synology NAS's system, disks, RAID, and connected UPS devices. Please see the "Synology MIB files" section below for more Synology MIB information.

To download the Synology MIB file, please use the link below:

http://dedl.synology.com/download/Document/MIBGuide/Synology\_MIB\_File.zip

Table 1. General MIB files supported by Synology DiskStation Manager

| MIB                 | Explanation                                                                   |
|---------------------|-------------------------------------------------------------------------------|
| DISMAN-EVENT-MIB    | For defining event triggers and actions for network management purposes       |
| DISMAN-SCHEDULE-MIB | For scheduling SNMP set operations periodically or at specific points in time |
| HOST-RESOURCES-MIB  | For use in managing host systems                                              |
| IF-MIB              | For describing network interface sub-layers                                   |
| IP-FORWARD-MIB      | For the management of CIDR multipath IP Routes                                |
| IP-MIB              | For IP and ICMP management objects                                            |
| IPV6-ICMP-MIB       | For entities implementing the ICMPv6                                          |
| IPV6-MIB            | For entities implementing the IPv6 protocol                                   |
| IPV6-TCP-MIB        | For entities implementing TCP over IPv6                                       |
| IPV6-UDP-MIB        | For entities implementing UDP over IPv6                                       |
| NET-SNMP-AGENT-MIB  | For monitoring structures for the Net-SNMP agent                              |

| MIB                         | Explanation                                                     |
|-----------------------------|-----------------------------------------------------------------|
| NET-SNMP-EXTEND-MIB         | For scripted extensions for the Net-SNMP agent                  |
| NET-SNMP-VACM-MIB           | Defines Net-SNMP extensions to the standard VACM view table     |
| NOTIFICATION-LOG-<br>MIB    | For logging SNMP Notifications                                  |
| SNMP-COMMUNITY-MIB          | To help support coexistence between SNMPv1, SNMPv2c, and SNMPv3 |
| SNMP-FRAMEWORK-MIB          | The SNMP Management Architecture MIB                            |
| SNMP-MPD-MIB                | For Message Processing and Dispatching                          |
| SNMP-USER-BASED-SM-<br>MIB  | For the SNMP User-based Security Model                          |
| SNMP-VIEW-BASED-<br>ACM-MIB | For the View-based Access Control Model for SNMP                |
| SNMPv2-MIB                  | For SNMP entities                                               |
| SYNOLOGY-SYSTEM-MIB         | For Synology system information. (Synology only)                |
| SYNOLOGY-DISK-MIB           | For Synology disk information (Synology only)                   |
| SYNOLOGY-RAID-MIB           | For Synology RAID information (Synology only)                   |
| SYNOLOGY-UPS-MIB            | For Synology UPS information (Synology only)                    |
| TCP-MIB                     | For managing TCP implementations                                |
| UCD-DISKIO-MIB              | For disk IO statistics                                          |
| UCD-DLMOD-MIB               | For dynamic loadable MIB modules                                |
| UCD-SNMP-MIB                | For private UCD SNMP MIB extensions                             |
| UDP-MIB                     | For managing UDP implementations                                |

# **Synology MIB files**

The below Synology MIB files are provided in DiskStation Manager. These MIB files are the child-nodes of OID (Object Identifier) 1.3.6.1.4.1.6574. Table 2 shows the exact OID of each MIB. Please note that the MIB files are mutually dependent. Before your NMS can monitor any of the items in these MIB files, please make sure that all of them have been imported together.

Table 2. OID of Synology MIBs

| OID                 | Name       | File Name               |
|---------------------|------------|-------------------------|
| .1.3.6.1.4.1.6574.1 | synoSystem | SYNOLOGY-SYSTEM-MIB.txt |
| .1.3.6.1.4.1.6574.2 | synoDisk   | SYNOLOGY-DISK-MIB.txt   |
| .1.3.6.1.4.1.6574.3 | synoRaid   | SYNOLOGY-RAID-MIB.txt   |

| OID                 | Name    | File Name            |
|---------------------|---------|----------------------|
| .1.3.6.1.4.1.6574.4 | synoUPS | SYNOLOGY-UPS-MIB.txt |

#### **Synology System MIB**

The Synology System MIB displays all system statuses, including temperature and fan status. Users can monitor this MIB for system functionality. Table 3 shows information provided in the System MIB.

**Table 3. System MIB Details** 

| OID  | Name             | Туре     | Status Type                                                         | Explanation                                                 |
|------|------------------|----------|---------------------------------------------------------------------|-------------------------------------------------------------|
| .1   | systemStatus     | Integer  | Normal(1)<br>Failed(2)                                              | System partition status                                     |
| .2   | temperature      | Integer  | -                                                                   | DiskStation temperature                                     |
| .3   | powerStatus      | Integer  | Normal(1)<br>Failed(2)                                              | Returns error if power supplies fail                        |
| .4.1 | systemFanStatus  | Integer  | Normal(1)<br>Failed(2)                                              | Returns error if system fan<br>fails                        |
| .4.2 | cpuFanStatus     | Integer  | Normal(1)<br>Failed(2)                                              | Returns error if CPU fan fails                              |
| .5.1 | modelName        | String - |                                                                     | DiskStation model name of this NAS                          |
| .5.2 | serialNumber     | String   | -                                                                   | DiskStation serial number                                   |
| .5.3 | version String   |          | -                                                                   | The version of DSM                                          |
| .5.4 | upgradeAvailable | Integer  | Available(1) Unavailable(2) Connecting(3) Disconnected(4) Others(5) | Checks whether a new version or update of DSM is available. |

#### Synology Disk MIB

The Synology Disk MIB contains several types of information regarding hard drives, including ID, type and so on, as listed in Table 4. This MIB is a table in SNMP. As such, it can increase or decrease in size when disks are inserted or removed. For example, if a disk is inserted, an additional row containing relevant information will emerge. The OID DiskIndex (.1) is reserved for an index of table rows and cannot be accessed. Table 5 describes the contents of each DiskStatus in detail.

Table 4. Disk MIB Details

| OID | Name      | Туре    | Status Type | Explanation                                       |
|-----|-----------|---------|-------------|---------------------------------------------------|
| .1  | diskIndex | Integer | -           | Used internally for SNMP table and non-accessible |
| .2  | diskID    | String  | -           | Disk name in DiskStation Manager                  |
| .3  | diskModel | String  | -           | Disk model                                        |

| OID | Name            | Туре    | Status Type | Explanation               |
|-----|-----------------|---------|-------------|---------------------------|
| . 4 | diskType        | String  | -           | Disk type, e.g. SATA, SSD |
| .5  | diskStatus      | Integer | Normal(1)*  | Current disk status       |
| .6  | diskTemperature | Integer | -           | Disk temperature          |

<sup>\*</sup> For DiskStatus details please see Table 54.

Table 5. DiskStatus Explanation.

| Status                   | Explanation                                |
|--------------------------|--------------------------------------------|
| Normal(1)                | The disk is functioning normally           |
| Initialized(2)           | The disk has system partitions but no data |
| NotInitialized(3)        | The disk is not partitioned                |
| SystemPartitionFailed(4) | Partitions on the disk are damaged         |
| Crashed(5)               | The disk is damaged                        |

### Synology RAID MIB

In addition to the disk MIB, Synology also provides an MIB for monitoring RAID status. This MIB is similar to the disk MIB in that rows will appear or disappear to reflect RAID creation and deletion. Table 6 lists the contents of the RAID MIB. Table 7 describes each RAID status in detail.

Table 6. RAID MIB Detail

| OID | Name       | Туре    | Status Type | Explanation                                      |
|-----|------------|---------|-------------|--------------------------------------------------|
| .1  | raidIndex  | Integer | -           | Internal used for SNMP table and not-accessible. |
| .2  | raidName   | String  | -           | The name of each RAID in DiskStation<br>Manager. |
| .3  | raidStatus | Integer | Normal(1)*  | It Shows the RAID status right now.              |

<sup>\*</sup> For RAID status details please see Table 7.

Table 7. RAID Status Explanation.

| Status    | Explanation                  |
|-----------|------------------------------|
| Normal(1) | RAID is functioning normally |

| Status                | Explanation                                                 |
|-----------------------|-------------------------------------------------------------|
| Repairing(2)          |                                                             |
| Migrating(3)          |                                                             |
| Expanding(4)          |                                                             |
| Deleting(5)           |                                                             |
| Creating(6)           | These statuses are shown when RAID is created or deleted    |
| RaidSyncing(7)        |                                                             |
| RaidParityChecking(8) |                                                             |
| RaidAssembling(9)     |                                                             |
| Canceling(10)         |                                                             |
| Degrade(11)           | Degrade is shown when a tolerable failure of disk(s) occurs |
| Crashed(12)           | RAID has crashed and is now read-only                       |

#### **Synology UPS MIB**

Synology UPS MIB provides the ability to monitor the status of a UPS device connected to the Synology NAS. Please note that available OIDs of the UPS MIB depend on what information is provided by the UPS device. If a UPS device does not provide data for a certain OID, that OID will not appear in the NMS software. Table 7 shows a partial UPS MIB table only. If you are interested in all OIDs, please refer to the MIB file SYNOLOGY-UPS-MIB.txt.

Table 7. Partial UPS MIB Table.

| OID     | Name                    | Туре   | Status Type | Explanation                                                    |
|---------|-------------------------|--------|-------------|----------------------------------------------------------------|
| .1.1    | upsDeviceModel          | String | -           | UPS device model                                               |
| .1.2    | upsDeviceManufacturer   | String | -           | UPS device manufacturer                                        |
| .1.3    | upsDeviceSerial         | String | -           | UPS device serial number                                       |
| .2.1    | upsInfoStatus           | String | -           | UPS device status                                              |
| .2.6.2  | upsInfoMfrDate          | String | -           | UPS device manufacturing date                                  |
| .2.12.1 | upsInfoLoadValue        | Float  | -           | Load on UPS device (percent)                                   |
| .3.1.1  | upsBatteryChargeValue   | Float  | -           | Battery charge                                                 |
| .3.1.4  | upsBatteryChargeWarning | Float  | -           | Battery level at which UPS switches to Warning state (percent) |
| .3.12   | upsBatteryType          | Float  | -           | Battery chemistry                                              |

#### **Useful OIDs**

Although there are many native MIB files supported by Synology, user may be interested in specific information about the Synology NAS, such CPU, memory and so on. The below tables list native OIDs related to load, CPU, memory, network and disk for gathering useful device's data easily.

Table 9. CPU Related OID

| OID                        | Name        | Explanation                                                                                    |
|----------------------------|-------------|------------------------------------------------------------------------------------------------|
| .1.3.6.1.4.1.2021.11.9.0   | ssCpuUser   | The percentage of CPU time spent processing user-level code                                    |
| .1.3.6.1.4.1.2021.11.10.0  | ssCpuSystem | The percentage of CPU time spent processing system-level code, calculated over the last minute |
| .1.3.6.1.4.1.2021.11.11.0  | ssCpuIdle   | The percentage of processor time spent idle, calculated over the last minute                   |
| .1.3.6.1.4.1.2021.10.1.5.1 | laLoadInt.1 | 1 minute Load                                                                                  |
| .1.3.6.1.4.1.2021.10.1.5.2 | laLoadInt.2 | 5 minute Load                                                                                  |
| .1.3.6.1.4.1.2021.10.1.5.3 | laLoadInt.3 | 15 minute Load                                                                                 |

Table 10. Memory Related OID

| OID                      | Name         | Explanation                                                                              |
|--------------------------|--------------|------------------------------------------------------------------------------------------|
| .1.3.6.1.4.1.2021.4.3.0  | memTotalSwap | The total amount of swap space configured for this host                                  |
| .1.3.6.1.4.1.2021.4.4.0  | memAvailSwap | The amount of swap space currently unused or available                                   |
| .1.3.6.1.4.1.2021.4.5.0  | memTotalReal | The total amount of real/physical memory installed on this host                          |
| .1.3.6.1.4.1.2021.4.6.0  | memAvailReal | The amount of real/physical memory currently unused or available                         |
| .1.3.6.1.4.1.2021.4.11.0 | memTotalFree | The total amount of memory free or available for use on this host                        |
| .1.3.6.1.4.1.2021.4.13.0 | memShared    | The total amount of real or virtual memory currently allocated for use as shared memory  |
| .1.3.6.1.4.1.2021.4.14.0 | memBuffer    | The total amount of real or virtual memory currently allocated for use as memory buffers |
| .1.3.6.1.4.1.2021.4.15.0 | memCached    | The total amount of real or virtual memory currently allocated for use as cached memory  |

**Table 11. Network Related OID** 

| OID                     | Name          | Explanation                                                 |
|-------------------------|---------------|-------------------------------------------------------------|
| .1.3.6.1.2.1.31.1.1.1.1 | ifName        | The textual name of the interface                           |
| .1.3.6.1.2.1.31.1.1.6   | ifHCInOctets  | The total number of octets received on the interface        |
| .1.3.6.1.2.1.31.1.1.10  | ifHCOutOctets | The total number of octets transmitted out of the interface |

Table 12. Disk Related OID

| OID                            | Туре                     | Explanation                                                                                      |
|--------------------------------|--------------------------|--------------------------------------------------------------------------------------------------|
| .1.3.6.1.2.1.25.2.3.1.3        | hrStorageDescr           | A description of the<br>type and instance of the<br>storage described by<br>this entry           |
| .1.3.6.1.2.1.25.2.3.1.4        | hrStorageAllocationUnits | The size, in bytes, of<br>the data objects<br>allocated from this pool                           |
| .1.3.6.1.2.1.25.2.3.1.5        | hrStorageSize            | The size of the storage<br>represented by this<br>entry, in units of<br>hrStorageAllocationUnits |
| .1.3.6.1.2.1.25.2.3.1.6        | hrStorageUsed            | The amount of the storage represented by this entry                                              |
| .1.3.6.1.4.1.2021.13.15.1.1.2  | diskIODevice             | The name of the device we are counting/checking                                                  |
| .1.3.6.1.4.1.2021.13.15.1.1.12 | diskIONReadX             | The number of bytes read from this device since boot                                             |
| .1.3.6.1.4.1.2021.13.15.1.1.13 | diskIONWrittenX          | The number of bytes written to this device since boot                                            |
| .1.3.6.1.4.1.6574.2            | synoDisk                 | For Synology disk<br>information (Synology<br>only)                                              |

#### Table 13. System Related OID

| OID                 | Туре       | Explanation                                      |
|---------------------|------------|--------------------------------------------------|
| .1.3.6.1.4.1.6574.1 | synoSystem | For Synology system information. (Synology only) |

#### Table 14. RAID Related OID

| OID                 | Туре     | Explanation                                   |
|---------------------|----------|-----------------------------------------------|
| .1.3.6.1.4.1.6574.3 | synoRaid | For Synology RAID information (Synology only) |

#### Table 15. UPS Related OID

| OID                 | Туре    | Explanation                                  |
|---------------------|---------|----------------------------------------------|
| .1.3.6.1.4.1.6574.4 | synoUPS | For Synology UPS information (Synology only) |

# **Monitor specific OIDs**

In any NMS, particular MIB files are needed in order to capture data through SNMP. Users need to import all MIB files to ensure that the NMS can resolve specific OIDs. Once imported, data can be captured by setting up the NMS. Although means of operating different kinds of NMS vary, the process of OID monitoring is similar. The overall procedure is as follows.

- 1. Import MIB file into NMS.
- 2. Setup the NMS to monitor specific OIDs.

The following guide demonstrates the use of PRTG (a type of NMS) including how to import MIB files and setup monitoring for the OIDs provided. For further help regarding PRTG, please consult PRTG documentation, as the following is only intended to be a brief description of OID monitoring.

#### **Import MIB file**

As PRTG cannot import MIB files directly, Paessler MIB Importer is required to convert MIB files into the PRTG format:

- 1. **Download** and **Install** Paessler MIB Importer. Download from <a href="http://www.paessler.com/tools/mibimporter">http://www.paessler.com/tools/mibimporter</a>, and install on your computer.
- 2. Go to Import > MIB Files
- 3. Choose all the Synology MIB file together and click Open File

The three MIB files: SYNOLOGY-SYSTEM-MIB.txt, SYNOLOGY-DISK-MIB.txt and SYNOLOGY-RAID-MIB.txt, must be import together as they are mutually dependent and Paessler MIB Importer cannot load them individually. If the import is successful, a window as shown in Figure 1 should appear. Detailed information is shown as in Figure 2.

Figure 1. Import MIB: Successful.

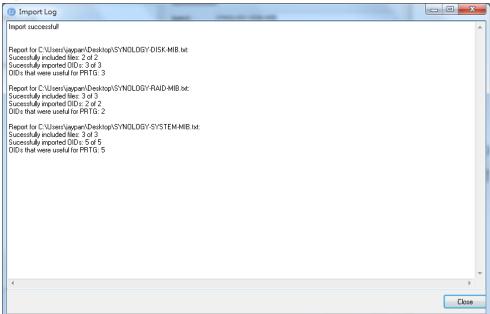

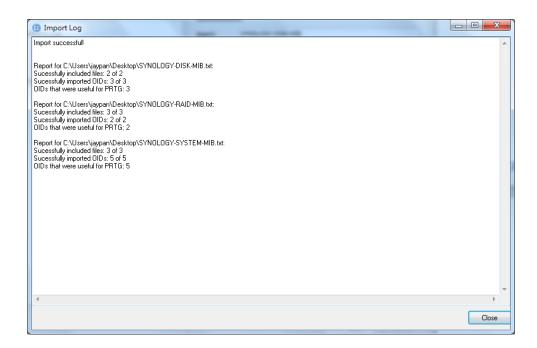

Figure 2. Detail information of MIB.

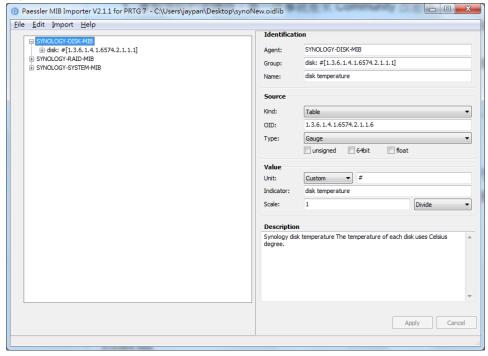

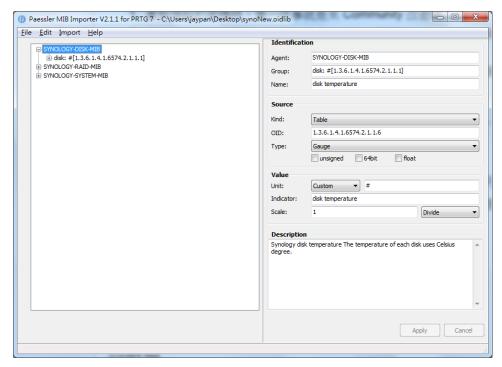

4. Go to **File > Save As** to export to the PRTG-supported format.

A PRTG-supported library containing the MIB information will then be generated.

#### Setup the NMS

The PRTG-supported library containing the MIB files in question should be placed into the folder: "snmplibs". Once this has been done, specific OIDs can be set up for monitoring in PRTG. This guide assumes that Synology DiskStations have already been added to the devices list and focuses only on how to add OIDs for monitoring.

1. Enter the PRTG Network Monitor.

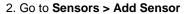

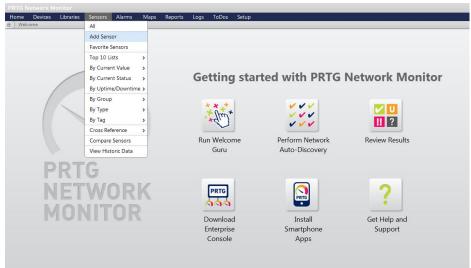

3. Click Add sensor to an existing device and choose a device.

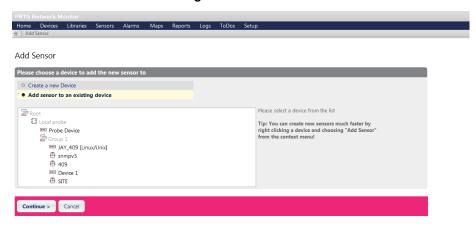

4. Choose SNMP Library and the library exported in the previous section.

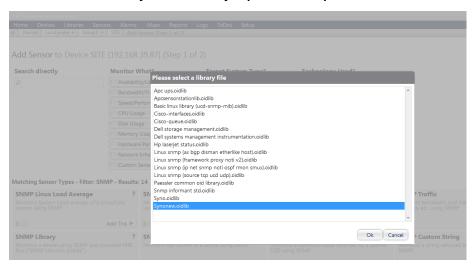

5. Select items for monitoring.

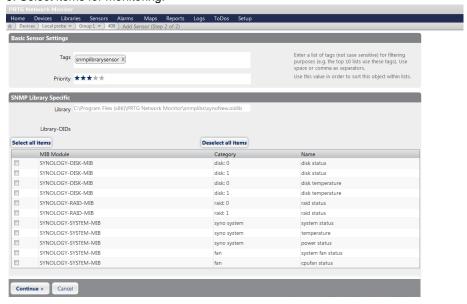

# **Document Revision History**

This table describes the revisions to the Synology DiskStation MIB Guide.

| Date       | Note                                |
|------------|-------------------------------------|
| 2012-7-19  | Document created                    |
| 2013-10-29 | Modified OID name and added UPS MIB |
| 2013-11-4  | Add MIB supported and useful OID    |